# Packages

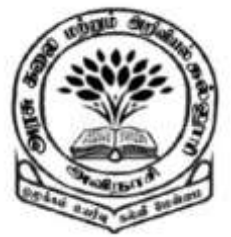

**By** 

Dr M. Senthilkumar Assistant Professor Department of Computer Science Government Arts and Science College, Avinashi - 641654

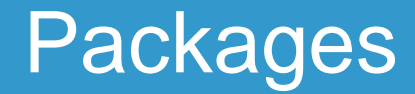

#### Collection of Classes and/ or Interfaces

#### Organized in a Hierarchical / Tree like Structure

- $\checkmark$  Reusability: Package used by a program can be used by other program
- Two Classes of two different Packages can have same name

### Packages - Benefits

- $\checkmark$  Way to Hide Classes to prevent other Programs / Packages that are meant for internal use only
- $\checkmark$  A way to separate Design and Coding. First, Design Classes and their Relationship Second, Write Java Code to implement Methods Possible to change the Implementation at any time

### Types of Packages

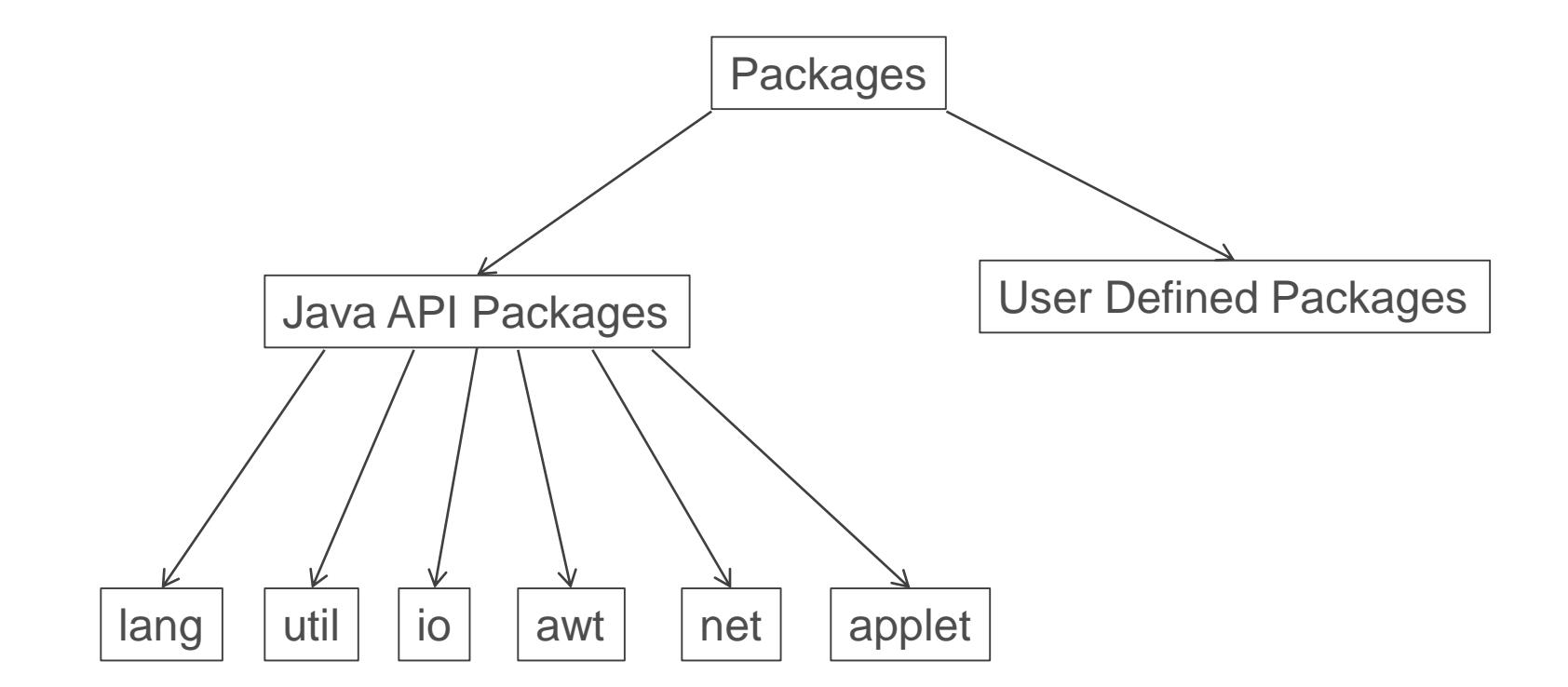

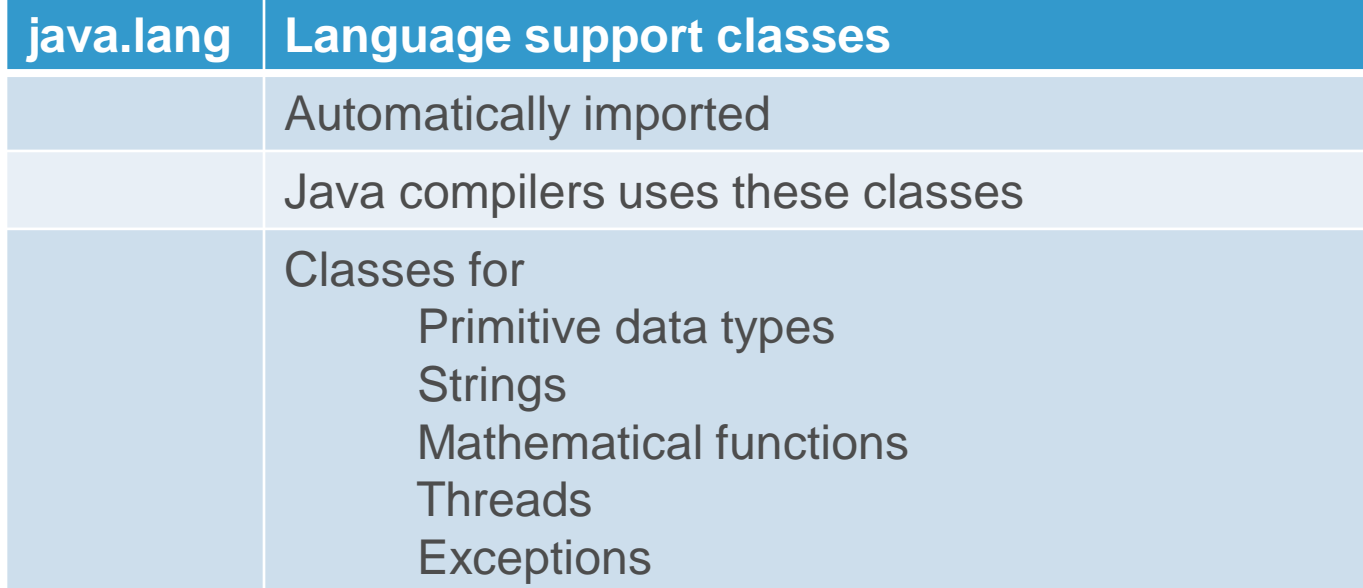

#### Java API

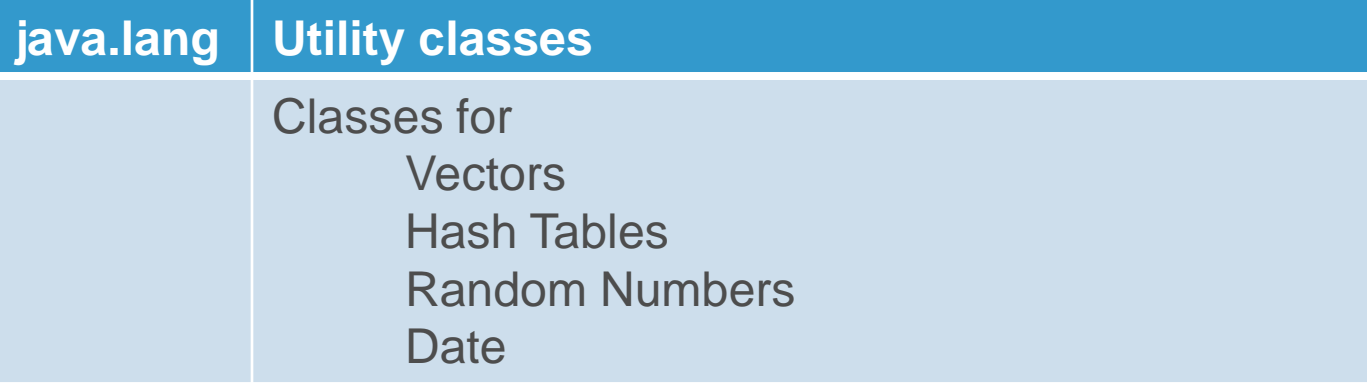

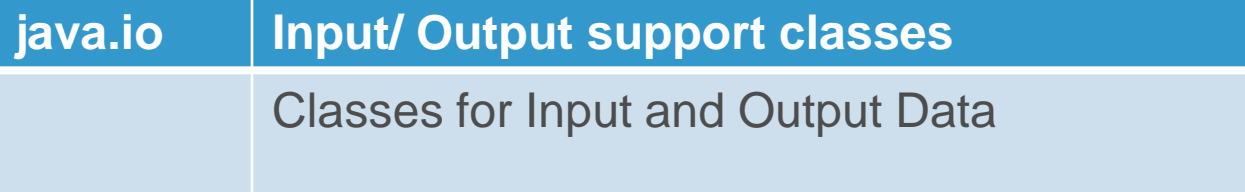

#### Java API

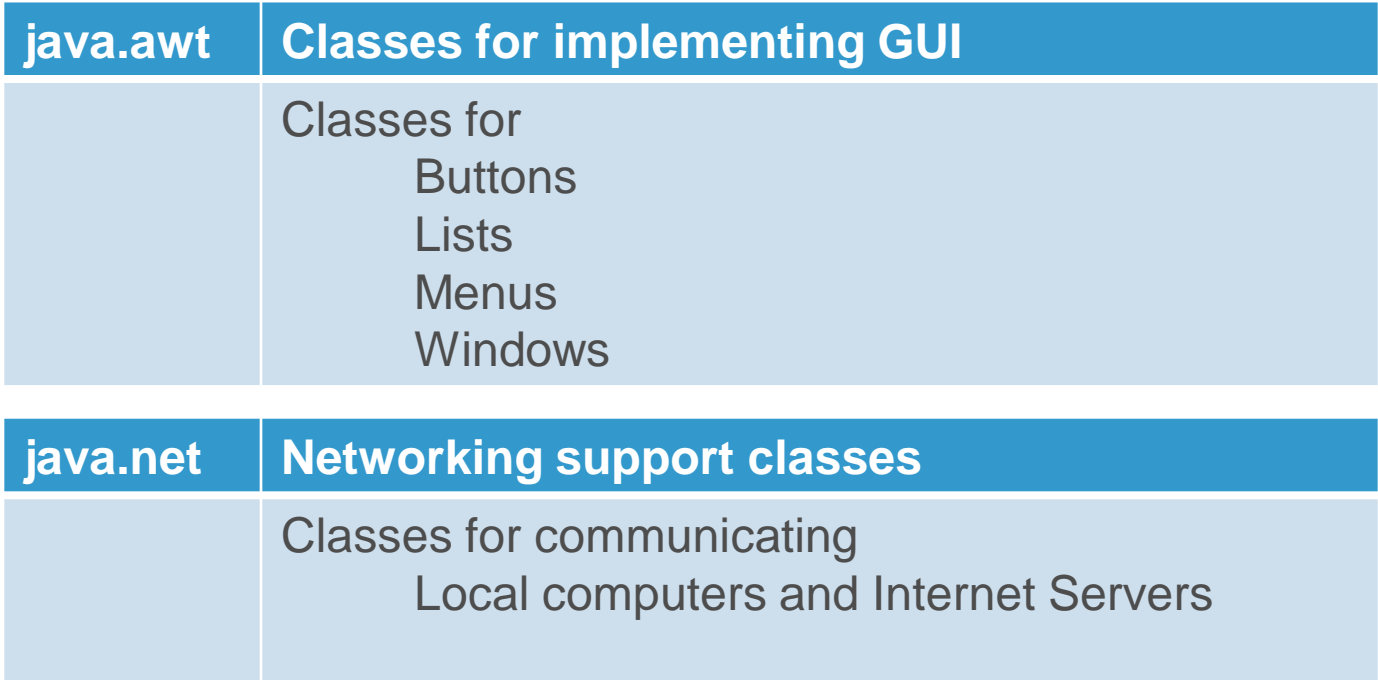

**java.awt Classes for creating and implementing applets** 

#### Hierarchical View - java.awt package

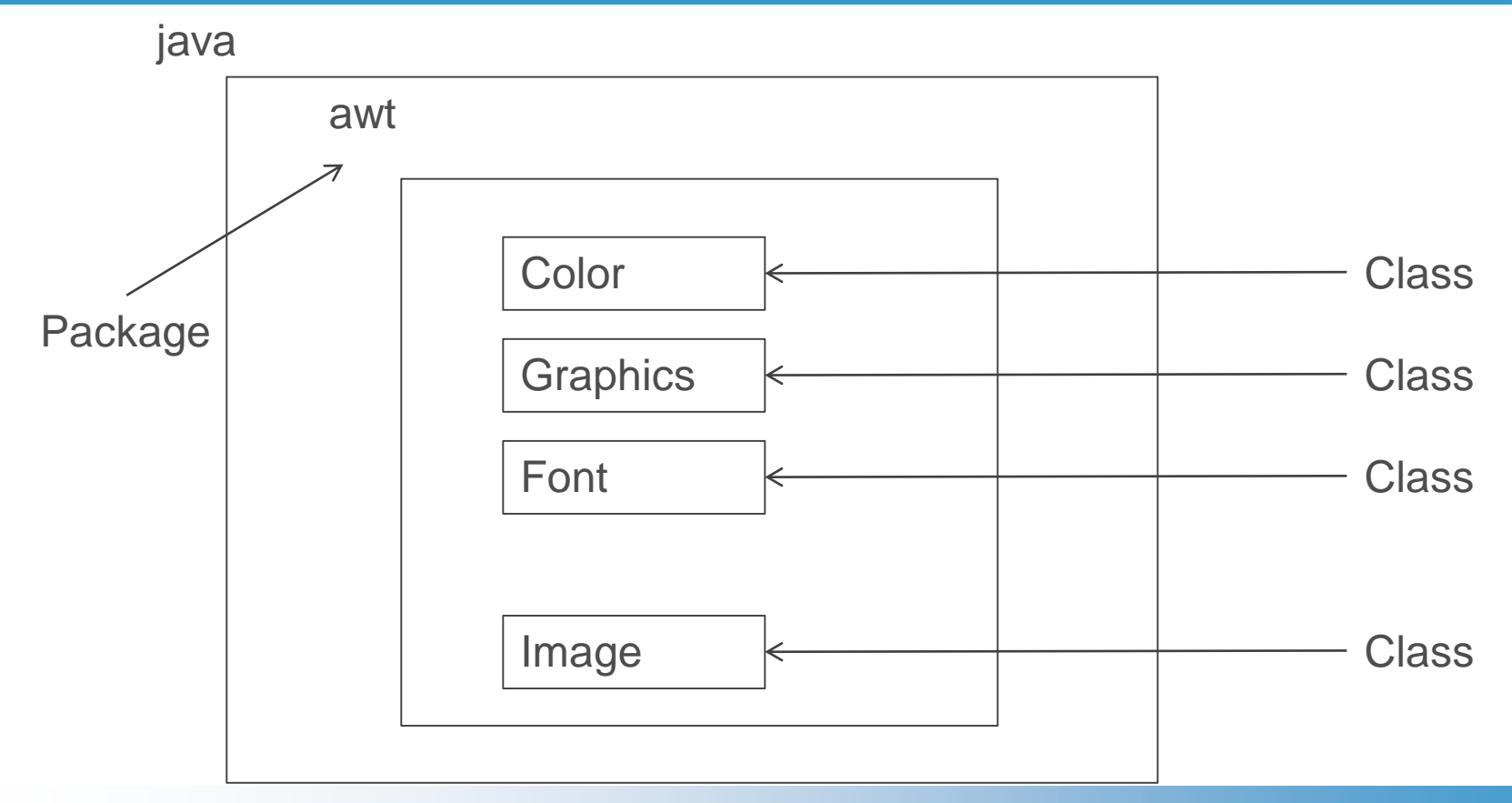

#### For a Specific Class in the Package

#### import packagename.classname;

#### For all the Classes in the Package

import packagename.\*;

## Importing a Package

#### import java.awt.Color;

import java.awt.\*;

### Naming Convention in a Package

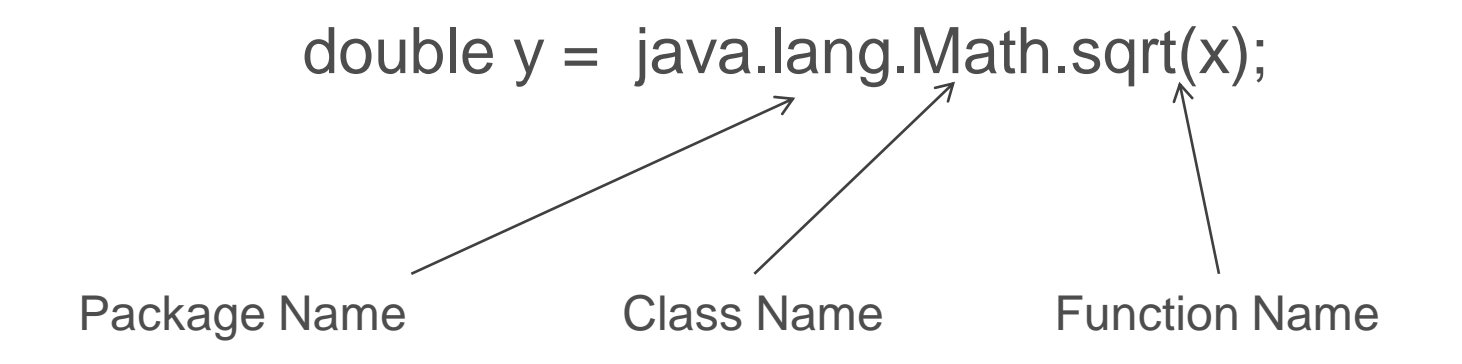

### Creating our own Packages

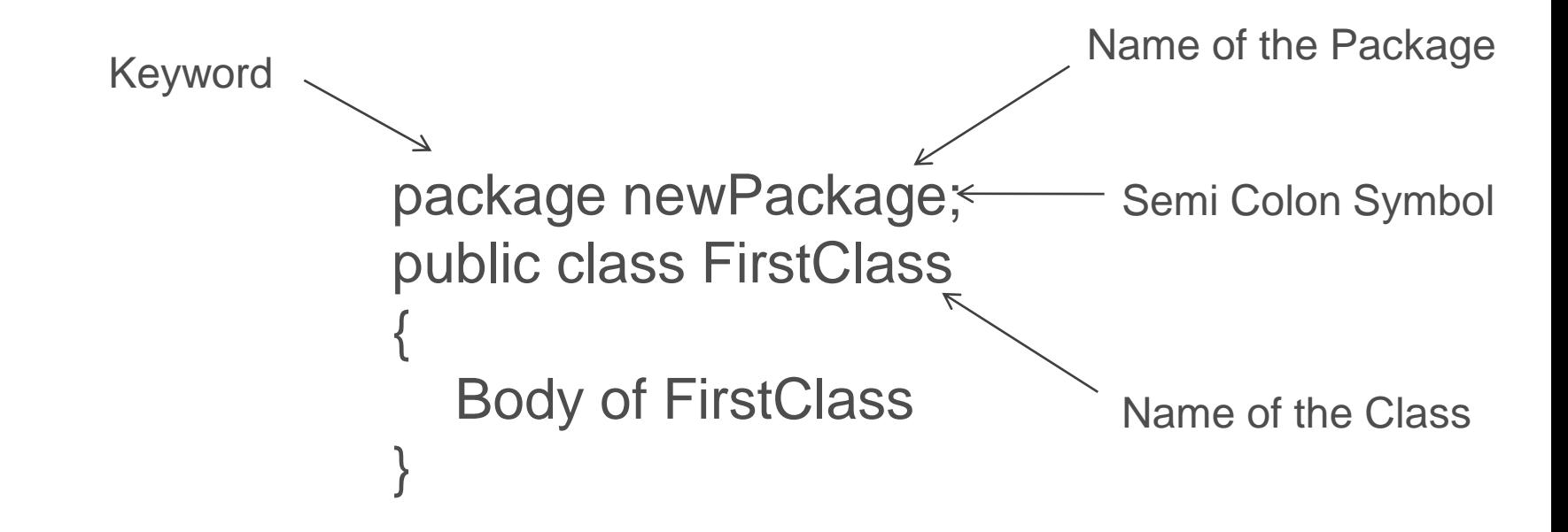

#### Rules - Creating our own Packages

- 1. Declare a Package using package packageName;
- 2. Define a Class inside this package and declare it as public
- 3. Create a Sub-Directory under the Directory where main source files are stored Sub-Directory name = Package Name

#### Rules - Creating our own Packages

- 4. Store the file as classname.java where classname is the name of the First Class
- 5. Compile classname.java
- 6. The .class file must be within Sub-Directory

#### Example 1 – Creation of Package

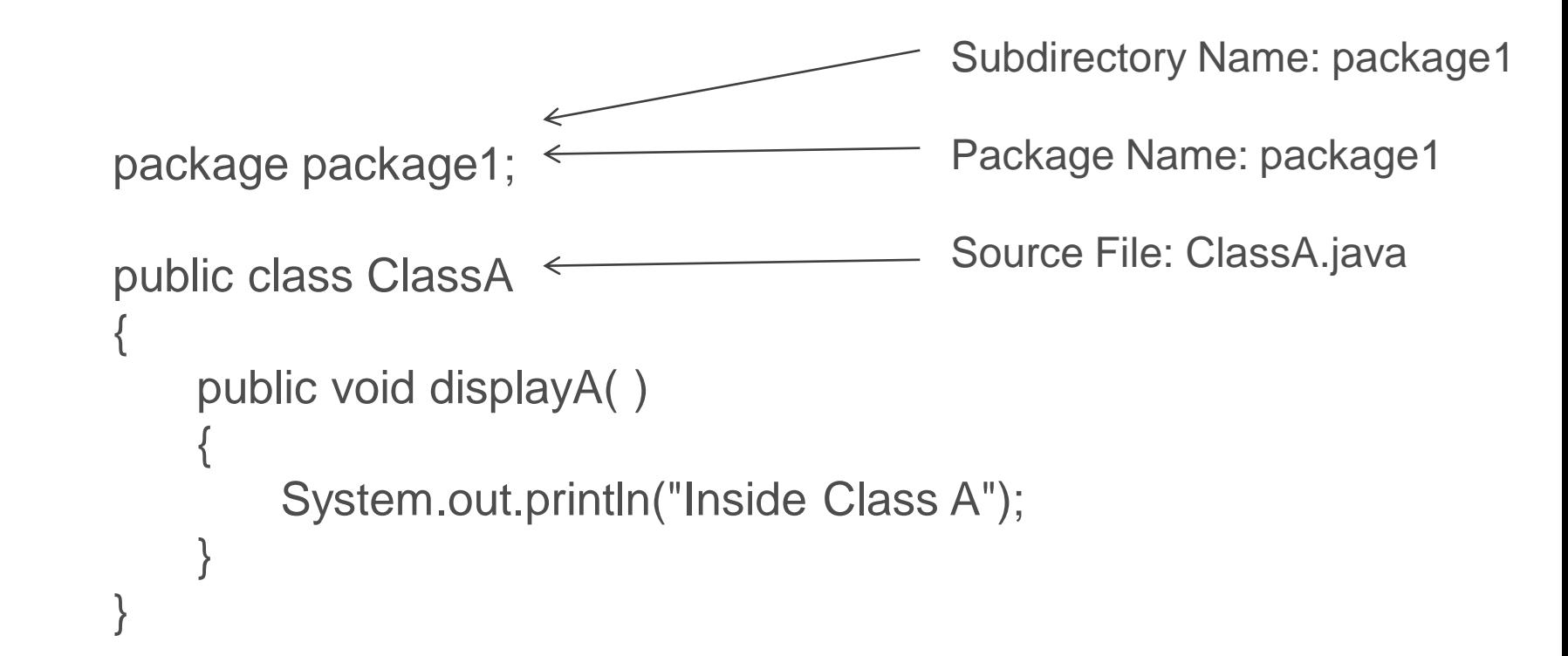

### Example 1 – Sub-Directory

 $\circ$ 

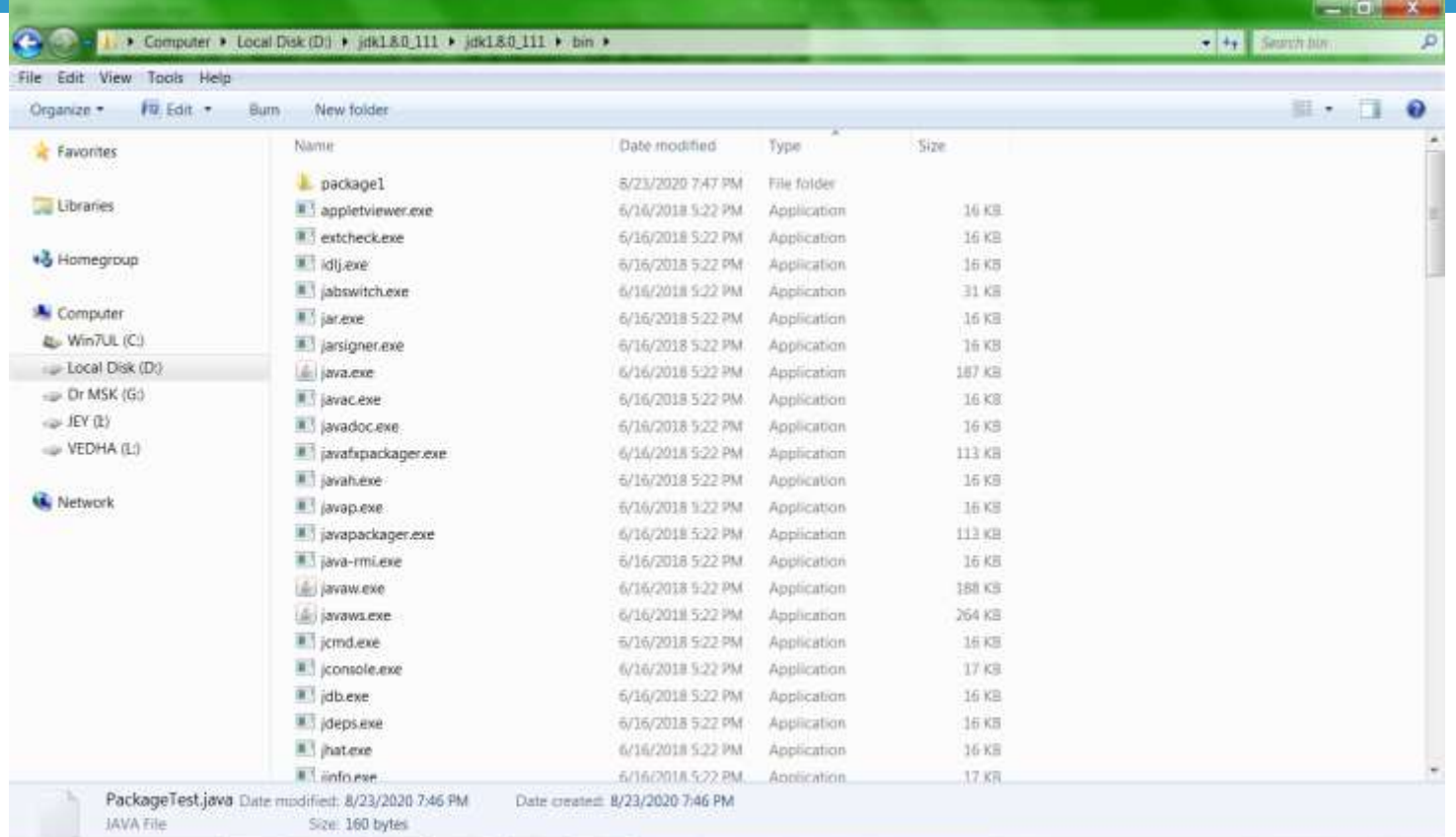

 $-$  4 4  $-$  754 PM

8/23/2020

### Example 1 – Create a Class under Package

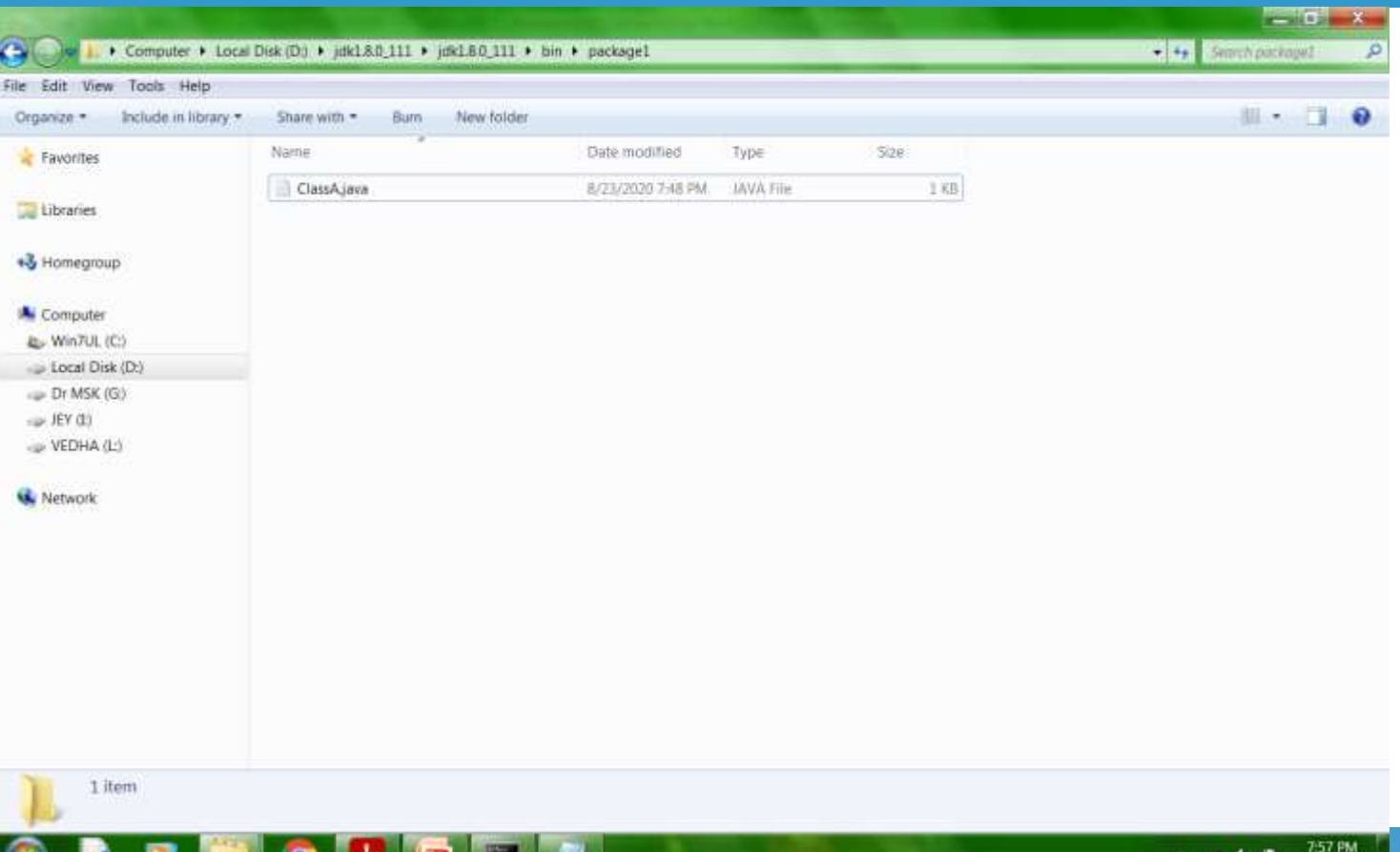

8/23/2020

### Example 1 – Compile the Class of the Package

D:\jdk1.8.0\_111\jdk1.8.0\_111\bin>javac D:\jdk1.8.0\_111\jdk1.8.0\_111\bin\package1 \ClassA.java

D:\jdk1.8.0\_111\jdk1.8.0\_111\bin>

### Example 1 – See .class file under Package

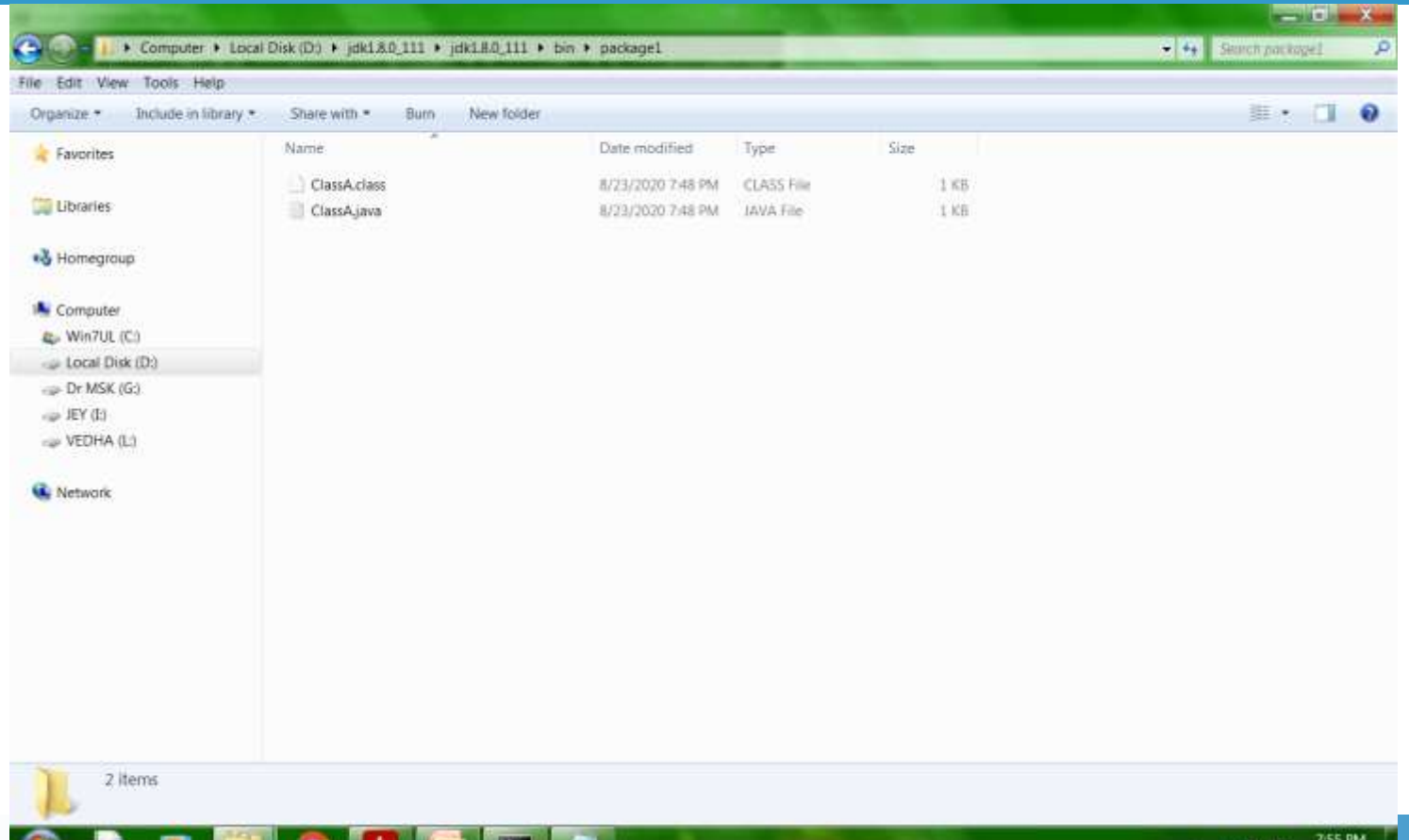

- 40

8/23/2020

#### Example 1 – Import the Created Package

```
import package1.ClassA;
class PackageTest
{
    public static void main(String args[ ])
    {
        ClassA ObjectA = new ClassA();
        ObjectA.displayA( ); 
    }
```
}

#### Example 1 – Compile and Run the Java Code

D:\jdk1.8.0\_111\jdk1.8.0\_111\bin>javac PackageTest.java

D:\jdk1.8.0\_111\jdk1.8.0\_111\bin>java PackageTest Inside Class A

D:\jdk1.8.0\_111\jdk1.8.0\_111\bin>

```
package package2;
public class ClassB
{
         protected int m = 10;
         public void displayB( )
         {
                  System.out.println("Inside Class B");
                  System.out.println("m = " + m);
         }
```
}

## Example 2 – Importing Package

```
import package1.ClassA;
import package2.*;
class PackageTest2
{
         public static void main(String args[ ])
         {
                  ClassA ObjectA = new ClassA( );
                  ClassB ObjectB = new ClassB();
                  ObjectA.displayA( ); 
                  ObjectB.displayB( ); 
         }
```
}

### Example 2 - Output

D:\jdk1.8.0\_111\jdk1.8.0\_111\bin>javac D:\jdk1.8.0\_111\jdk1.8.0\_111\bin\package2 \ClassB.java

D:\jdk1.8.0\_111\jdk1.8.0\_111\bin>javac PackageTest2.java

D:\jdk1.8.0\_111\jdk1.8.0\_111\bin>java PackageTest2 Inside Class A Inside Class B  $m = 10$ 

D:\jdk1.8.0\_111\jdk1.8.0\_111\bin>

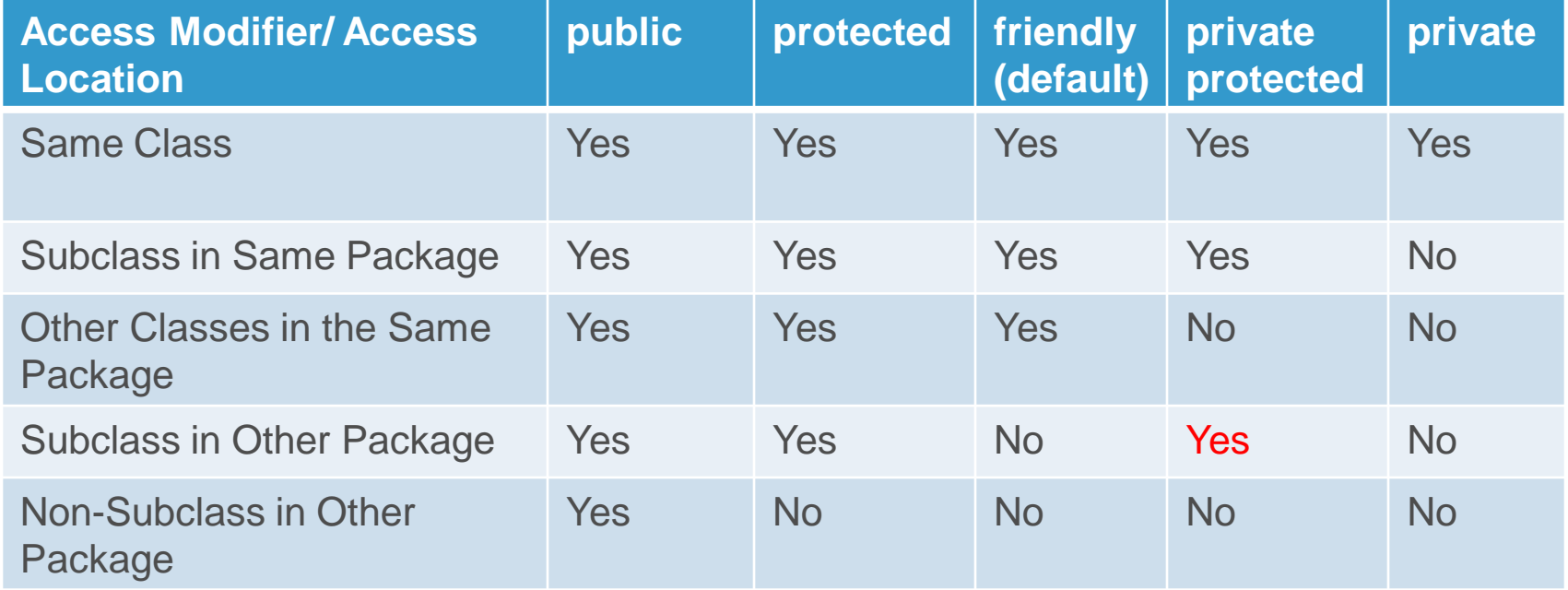

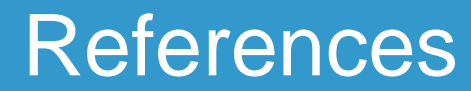

#### $\checkmark$  Programming with Java – A Primer - E. Balagurusamy, 3rd Edition, TMH

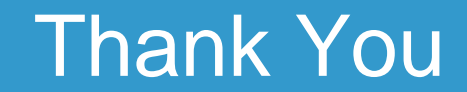